# **ECCO v4 Documentation**

*Release 0.1.0*

**Gael Forget**

**Apr 29, 2019**

## Contents:

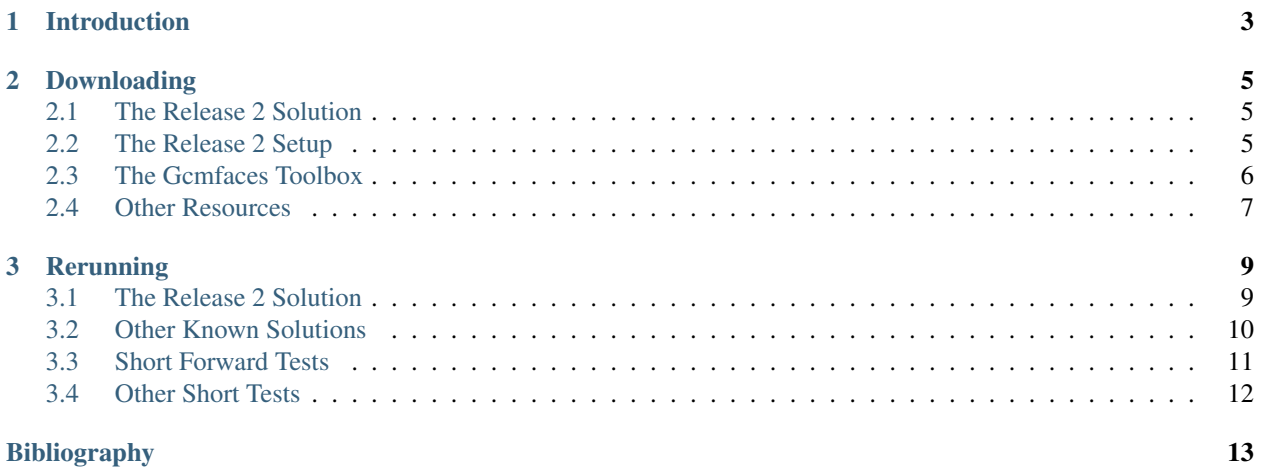

Here, you will learn about simple methods that are available to download, analyze, rerun, or modify *ECCO version 4* and *MITgcm* solutions. In the *[Downloading](#page-8-0)* and *[Rerunning](#page-12-0)* section, the *release 2* solution is taken as an example before reviewing other solutions and additional resources. For an overview of the *ECCO version 4* framework, please refer to [\[FCH+15\]](#page-16-1).

## CHAPTER<sup>1</sup>

## Introduction

<span id="page-6-0"></span>ECCO version 4 release 2 (*ECCO v4 r2*) is an ocean state estimate and solution of the MIT general circulation model (*MITgcm*) that covers the period from 1992 to 2011 [\[FCH+16\]](#page-16-2). It is a minor update of the original ECCO version 4 solution [\[FCH+15\]](#page-16-1) that

- 1. benefits from a few additional corrections listed in [\[FCH+16\]](#page-16-2)
- 2. is provided with additional model-data misfit and model budget output
- 3. has become easier to rerun than ECCO version 4 release 1.

The *[Downloading](#page-8-0)* section provides an installation guide and links to various analysis tools. The *[Rerunning](#page-12-0)* section provides simple instructions to rerun model solutions, which can be useful to generate additional output for example, and start experimenting with the model.

## CHAPTER 2

## Downloading

<span id="page-8-0"></span>This section provides directions to download the *ECCO v4 r2* output [\(Section](#page-8-1) [2.1\)](#page-8-1), the underlying model setup that can be used to re-run *ECCO v4 r2* [\(Section](#page-8-2) [2.2\)](#page-8-2), tools for manipulating and analyzing model output [\(Section](#page-9-0) [2.3\)](#page-9-0), and a list of additional resources [\(Section](#page-10-0) [2.4\)](#page-10-0).

## <span id="page-8-1"></span>**2.1 The Release 2 Solution**

The *ECCO v4 r2* state estimate output is permanently archived within the [Harvard Dataverse](https://dataverse.harvard.edu/dataverse/ECCOv4r2) that provides citable identifiers for the various datasets as reported in this [README.pdf.](https://dataverse.harvard.edu/api/access/datafile/2863409) For direct download purposes, the *ECCO v4 r2* output is also made available via this [ftp server](ftp://mit.ecco-group.org/ecco_for_las/version_4/release2/) by the [ECCO Consortium.](http://ecco-group.org) The various directory contents are summarized in this [README](http://mit.ecco-group.org/opendap/ecco_for_las/version_4/release2/README) and specific details are provided in each subdirectory's README. Under Linux or macOS for instance, a simple download method consists in using wget at the command line by typing

```
wget --recursive ftp://mit.ecco-group.org/ecco_for_las/version_4/release2/nctiles_grid
wget --recursive ftp://mit.ecco-group.org/ecco_for_las/version_4/release2/nctiles_
˓→climatology
wget --recursive ftp://mit.ecco-group.org/ecco_for_las/version_4/release2/nctiles_
˓→monthly
```
and similarly for the other directories. The nctiles\_ directory prefix indicates that contents are provided on the native LLC90 grid in the nctiles format [\[FCH+15\]](#page-16-1) which can be read in *Matlab* using the *gcmfaces* toolbox (see [Section](#page-9-0) [2.3\)](#page-9-0). Alternatively users can download interpolated fields, on a  $1/2 \times 1/2^{\circ}$  grid in the netcdf format, from the interp\_\* directories. The input\_\* directories contain binary and netcdf input files that can be read by *MITgcm* [\(Section](#page-12-1) [3.1\)](#page-12-1). The profiles/ directory additionally contains the MITprof, netcdf collections of collocated in situ and state estimate profiles [\[FCH+15\]](#page-16-1).

## <span id="page-8-2"></span>**2.2 The Release 2 Setup**

Users can donwload the *MITgcm* from [this github repository](https://github.com/MITgcm/MITgcm/) and the model setup there from [that github repository](https://github.com/gaelforget/ECCOv4/) by typing:

git clone https://github.com/MITgcm/MITgcm git clone https://github.com/gaelforget/ECCOv4 mkdir MITgcm/mysetups mv ECCOv4 MITgcm/mysetups/.

Re-running *ECCO v4 r2* additionally requires downloading surface forcing input (96G of 6-hourly fields in *ECCO v4 r2*), initial condition, grid, etc. input (610M), and observational input (25G) either from the [Harvard Dataverse](https://dataverse.harvard.edu/dataverse/ECCOv4r2inputs) permanent archive or directly from the [ECCO ftp server](ftp://mit.ecco-group.org/ecco_for_las/version_4/release2/) as follows:

```
cd MITgcm/mysetups/ECCOv4
wget --recursive ftp://mit.ecco-group.org/ecco_for_las/version_4/release2/input_
˓→forcing/
wget --recursive ftp://mit.ecco-group.org/ecco_for_las/version_4/release2/input_init/
wget --recursive ftp://mit.ecco-group.org/ecco_for_las/version_4/release2/input_ecco/
mv mit.ecco-group.org/ecco_for_las/version_4/release2/input_forcing forcing_baseline2
mv mit.ecco-group.org/ecco_for_las/version_4/release2/input_ecco inputs_baseline2
mv mit.ecco-group.org/ecco_for_las/version_4/release2/input_init inputs_baseline2/.
```
The *[Recommended Directory Organization](#page-9-1)* is shown below. While organizing the downloaded directories differently is certainly possible, the [Section](#page-12-1) [3.1](#page-12-1) instructions to *[Compile, Link, And Run](#page-12-2)* the model and *[Verify Results Accuracy](#page-13-1)* are based on this organization.

#### <span id="page-9-1"></span>**Recommended Directory Organization**

```
MITgcm/
 model/ (MITgcm core)
 pkg/ (MITgcm modules)
 tools/
  genmake2 (shell script)
   build_options (compiler options)
 mysetups/ (user created)
   ECCOv4/
    build/ (build directory)
    code/ (compile-time settings)
    input/ (run-time settings)
    results_itXX/ (reference results)
     forcing_baseline2/ (user installed)
     inputs_baseline2/ (user installed)
```
Note: Some subdirectories are omitted in this depiction.

## <span id="page-9-0"></span>**2.3 The Gcmfaces Toolbox**

The *gcmfaces* toolbox [\[FCH+15\]](#page-16-1) can be used to analyze model output that has either been downloaded [\(Section](#page-8-1) [2.1\)](#page-8-1) or reproduced [\(Section](#page-12-1) [3.1\)](#page-12-1) by users. From the command line, you can install either the *Matlab* version by executing:

git clone https://github.com/gaelforget/gcmfaces

or the *Octave* version by executing:

```
git clone -b octave https://github.com/gaelforget/gcmfaces
```
The *gcmfaces* toolbox can be used, e.g., to reproduce the *standard analysis* (i.e., the plots in [\[FCH+16\]](#page-16-2)) from released, nctiles model output [\(Section](#page-8-1) [2.1\)](#page-8-1) or from plain, binary model output [\(Section](#page-12-1) [3.1\)](#page-12-1). For more information, please consult [the gcmfaces user guide.](http://gcmfaces.readthedocs.io/en/latest/)

## <span id="page-10-0"></span>**2.4 Other Resources**

- A series of three presentations given during the May 2016 *ECCO* meeting at *MIT* provides an overview of *ECCO v4* data sets, capabilities, and applications [\(Overview;](http://doi.org/10.13140/RG.2.2.33361.12647) [Processes;](http://doi.org/10.13140/RG.2.2.26650.24001) [Tracers\)](http://doi.org/10.13140/RG.2.2.36716.56967).
- Various Python tools are available to analyse model output (see, e.g., [this tutorial\)](https://github.com/ECCO-GROUP/ECCO-v4-Python-Tutorial).
- Any *netcdf* enabled software such as [Panoply](http://www.giss.nasa.gov/tools/panoply/) (available for *MS-Windows*, *Linux*, or *macOS*) can be used to plot the interpolated output (interp\_\* directories).
- The stand-alone [eccov4\\_lonlat.m](http://mit.ecco-group.org/opendap/ecco_for_las/version_4/release2/doc/eccov4_lonlat.m) program can be used to extract the lat-lon sector, which spans the 69S to 56N latitude range, of native grid fields [\[FCH+15\]](#page-16-1).
- *ECCO v4* estimates can be plotted via the *NASA* [Sea Level Change Portal](https://sealevel.nasa.gov) tools (interpolated output) or downloaded from the [Harvard Dataverse](https://dataverse.harvard.edu) APIs (native grid input and output).

## CHAPTER 3

## **Rerunning**

<span id="page-12-0"></span>This section first explains how the *MITgcm* can be used to re-run the *ECCO v4 r2* solution over the 1992–2011 period [\(Section](#page-12-1) [3.1\)](#page-12-1). Other state estimate solutions [\(Section](#page-13-0) [3.2\)](#page-13-0), short regression tests [\(Section](#page-14-0) [3.3\)](#page-14-0), and optimization tests [\(Section](#page-15-0) [3.4\)](#page-15-0) are discussed afterwards.

#### **Required Computational Environment**

Running the model on a linux cluster requires *gcc* and *gfortran* (or alternative compilers), *mpi* libraries (for parallel computation), and *netcdf* libraries (e.g., for the *profiles* package) as explained in the [MITgcm documentations.](http://mitgcm.org/public/docs.html) In *ECCO v4 r2*, the 20-year model run typically takes between 6 to 12 hours when using 96 cores and modern on-premise clusters.

Users who may lack on-premise computational resources or IT support can use [the included cloud computing recipe](https://github.com/gaelforget/ECCOv4/tree/master/example_scripts/) to leverage *Amazon Web Services*'s cfncluster technology. This recipe sets up a complete computational environment in the *AWS* cloud (hardware, software, model, and inputs). When this recipe was tested in January 2017, the 20-year *ECCO v4 r2* model run took under 36h using 96 vCPUs and *AWS spot instances* for a cost of about 40\$.

## <span id="page-12-1"></span>**3.1 The Release 2 Solution**

This section assumes that *MITgcm*, the *ECCO v4* setup, and model inputs have been installed according to the *[Rec](#page-9-1)[ommended Directory Organization](#page-9-1)* (see [Section](#page-8-2) [2.2\)](#page-8-2). Users can then *[Compile, Link, And Run](#page-12-2)* the model to reproduce *ECCO v4 r2*, and *[Verify Results Accuracy](#page-13-1)* once the model run has completed.

### <span id="page-12-2"></span>**Compile, Link, And Run**

```
#1) compile model
cd MITgcm/mysetups/ECCOv4/build
../../../tools/genmake2 -mods=../code -optfile \
     ../../../tools/build_options/linux_amd64_gfortran -mpi
make depend
```
(continues on next page)

(continued from previous page)

```
make -j 4
cd ..
#2) link files into run directory
mkdir run
cd run
ln -s ../build/mitgcmuv .
ln -s ../input/* .
ln -s ../inputs_baseline2/input*/* .
ln -s ../forcing_baseline2 .
#3) run model
mpiexec -np 96 ./mitgcmuv
```
Note: On most clusters, users would call mpiexec (or mpirun) via a queuing system rather than directly from the command line. [The cloud computing recipe](https://github.com/gaelforget/ECCOv4/tree/master/example_scripts/) provides an example.

Other compiler options, besides linux\_amd64\_gfortran, are provided by the *MITgcm* development team in MITgcm/tools/build\_options/ for cases when *gfortran* is not available. The number of cores is 96 by default as seen in *[Compile, Link, And Run](#page-12-2)*. It can be reduced to, e.g., 24 simply by copying code/SIZE.h\_24cores over code/SIZE.h before compiling the model and then running *MITgcm* with -np 24 rather than -np 96 in *[Compile, Link, And Run](#page-12-2)*. It can alternatively be increased to, e.g., 192 cores to speed up the model run or reduce memory requirements. In this case one needs to use  $\text{code}/\text{SIZE}$ .h\_192cores at compile-time and input/ data.exch2\_192cores at run-time.

### <span id="page-13-1"></span>**Verify Results Accuracy**

testreport\_ecco.m provides means to evaluate the accuracy of solution re-runs [\[FCH+15\]](#page-16-1). To use it, open Matlab or Octave and proceed as follows:

```
cd MITgcm/mysetups/ECCOv4;
p = genpath('gcmfaces/'); addpath(p); %this can be commented out if needed
addpath results_itXX; %This adds necessary .m and .mat files to path
mytest=testreport_ecco('run/'); %This compute tests and display results
```
When using an up-to-date copy of *MITgcm* and a standard computational environment, the expected level of accuracy is reached when all reported values are below -3 [\[FCH+15\]](#page-16-1). For example:

```
--------------------------------------------------------------
      & jT & jS & ... & (reference is)
run/ & (-3) & (-3) & ... & baseline2
--------------------------------------------------------------
```
Accuracy tests can be carried out for, e.g., meridional transports using the *gcmfaces* toolbox (see [Section](#page-9-0) [2.3\)](#page-9-0), but the most basic ones simply rely on the *MITgcm* standard output file (STDOUT.0000).

## <span id="page-13-0"></span>**3.2 Other Known Solutions**

*ECCO version 4 release 3*: extended solution that covers 1992 to 2015 and was produced by *O. Wang* at JPL; to reproduce this solution follow [O. Wang's directions](ftp://ecco.jpl.nasa.gov/Version4/Release3/doc/ECCOv4r3_reproduction.pdf) or those provided in [ECCOv4r3\\_mods.md.](https://github.com/gaelforget/ECCOv4/blob/master/docs/ECCOv4r3_mods.md)

*ECCO version 4 baseline 1*: older solution that most closely matches the original, *ECCO version 4 release 1*, solution of [\[FCH+15\]](#page-16-1); to reproduce this solution follow directions provided in [ECCOv4r1\\_mods.md.](https://github.com/gaelforget/ECCOv4/blob/master/docs/ECCOv4r1_mods.md)

Users who may hold a [TAF](http://www.fastopt.de/) license can also:

- 1. compile the adjoint by replacing make -j 4 with make adall -j 4 in *[Compile, Link, And Run](#page-12-2)*
- 2. activate the adjoint by setting useAUTODIFF=.TRUE., in input/data.pkg
- 3. run the adjoint by replacing mitgcmuv with mitgcmuv\_ad in *[Compile, Link, And Run](#page-12-2)*.

## <span id="page-14-0"></span>**3.3 Short Forward Tests**

To ensure continued compatibility with the up to date *MITgcm*, the *ECCO v4* model setup is tested on a daily basis using the MITgcm/verification/testreport command line utility that compares re-runs with reference results over a few time steps (see below and [the MITgcm howto](http://mitgcm.org/public/docs.html) for additional explanations). These tests use dedicated versions of the *ECCO* v4 model setup which are available under MITgcm contrib/verification other/.

[global\\_oce\\_llc90/](http://mitgcm.org/viewvc/MITgcm/MITgcm_contrib/verification_other/global_oce_llc90/) (595M) uses the same LLC90 grid as the production *ECCO v4* setup does. Users are advised against running even forward LLC90 tests with fewer than 12 cores (96 for adjoint tests) to avoid potential memory overloads. [global\\_oce\\_cs32/](http://mitgcm.org/viewvc/MITgcm/MITgcm_contrib/verification_other/global_oce_cs32/) (614M) uses the much coarser resolution CS32 grid and can thus be used on any modern laptop. Instructions for their installation are provided in [this README](http://mitgcm.org/viewvc/*checkout*/MITgcm/MITgcm_contrib/verification_other/global_oce_llc90/README) and [that README,](http://mitgcm.org/viewvc/*checkout*/MITgcm/MITgcm_contrib/verification_other/global_oce_cs32/README) respectively. Once installed, the smaller setup can be executed on one core, for instance, by typing:

```
cd MITgcm/verification/
./testreport -t global_oce_cs32
```
The test outcome will be reported to screen as shown in *[Sample Test Output](#page-14-1)*. Daily results of these tests, which currently run on the *glacier* cluster, are reported [on this site.](http://mitgcm.org/public/testing.html) To test [global\\_oce\\_llc90/](http://mitgcm.org/viewvc/MITgcm/MITgcm_contrib/verification_other/global_oce_llc90/) using 24 processors and *gfortran* the corresponding command typically is:

```
cd MITgcm/verification/
./testreport -of ../tools/build_options/linux_amd64_gfortran \
-j 4 -MPI 24 -command 'mpiexec -np TR_NPROC ./mitgcmuv' \
-t global_oce_llc90
```
#### <span id="page-14-1"></span>**Sample Test Output**

Below is an abbreviated example of testreport output to screen.

```
default 10 ----T----- ----S-----
GDM c m s m s
e p a R g m m e . m m e .
n n k u 2 i a a d i a a d
2 den dn x n . n x n
Y Y Y Y>14<16 16 16 16 16 16 16 16 pass global_oce_cs32
```
Note: The degree of agreement (16 digits in *[Sample Test Output](#page-14-1)*) may vary from computer to computer, and testreport may even indicate *FAIL*, but this does not mean that users won't be able to reproduce 20-year solutions with acceptable accuracy in [Section](#page-12-1) [3.1.](#page-12-1)

## <span id="page-15-0"></span>**3.4 Other Short Tests**

Running the adjoint tests associated with [Section](#page-14-0) [3.3](#page-14-0) requires: (1) holding a [TAF](http://www.fastopt.de/) license; (2) soft linking code/ to code\_ad/ in [global\\_oce\\_cs32/](http://mitgcm.org/viewvc/MITgcm/MITgcm_contrib/verification_other/global_oce_cs32/) and [global\\_oce\\_llc90/.](http://mitgcm.org/viewvc/MITgcm/MITgcm_contrib/verification_other/global_oce_llc90/) Users that hold a TAF license can then further proceed with the iterative optimization test case in global oce cs32/input OI/. For this demo, the ocean model is replaced with a simple diffusion equation.

The pre-requisites are:

- 1. run the adjoint benchmark in [global\\_oce\\_cs32/](http://mitgcm.org/viewvc/MITgcm/MITgcm_contrib/verification_other/global_oce_cs32/) via testreport (see section *[2.3](#page-14-0)*).
- 2. Go to MITgcm/lsopt/ and compile (see section 3.18 in [manual\)](http://mitgcm.org/public/r2_manual/latest/online_documents/manual.pdf).
- 3. Go to MITgcm/optim/, replace *natl\_box\_adjoint* with *global\_oce\_cs32* in the Makefile, and compile as explained in section 3.18 of [the MITgcm manual](http://mitgcm.org/public/r2_manual/latest/online_documents/manual.pdf) to generate the  $\text{optim.x}$  executable. If this process failed, please contact [mitgcm-support@mit.edu](mailto:mitgcm-support@mit.edu)
- 4. go to global\_oce\_cs32/input\_OI/ and type source ./prepare\_run

To match the reference results from input\_OI/README, users should proceed as follows

- 1. ./mitgcmuv\_ad > output.txt
- 2.  $./$ optim. $x >$  op.txt
- 3. increment *optimcycle* by 1 in data.optim
- 4. go back to step #1 to run the next iteration
- 5. type grep fc costfunction $00*$  to display results

## Bibliography

- <span id="page-16-1"></span><span id="page-16-0"></span>[FCH+15] G. Forget, J.-M. Campin, P. Heimbach, C. N. Hill, R. M Ponte, and C. Wunsch. ECCO version 4: an integrated framework for non-linear inverse modeling and global ocean state estimation. *Geoscientific Model Development*, 8(10):3071–3104, 2015. URL: [http://www.geosci-model-dev.net/8/3071/2015/,](http://www.geosci-model-dev.net/8/3071/2015/) [doi:10.5194/gmd-8-3071-2015.](https://doi.org/10.5194/gmd-8-3071-2015)
- <span id="page-16-2"></span>[FCH+16] G. Forget, J.-M. Campin, P. Heimbach, C. N. Hill, R. M Ponte, and C. Wunsch. ECCO version 4: second release. 2016. URL: [http://hdl.handle.net/1721.1/102062.](http://hdl.handle.net/1721.1/102062)